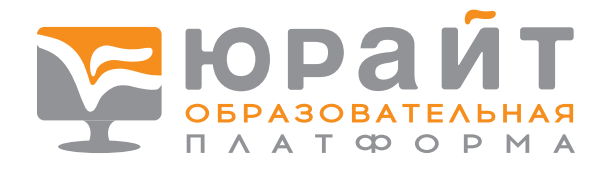

## В ВАШЕМ УЧЕБНОМ ЗАВЕДЕНИИ ЕСТЬ «ЮРАЙТ» — ОСТАЛОСЬ

## ЗАРЕГИСТРИРОВАТЬСЯ И АВТОРИЗОВАТЬСЯ

 Преподаватели и студенты! Регистрируйтесь у нас на платформе по этой ссылке: [urait.ru/register](https://urait.ru/register/) или в разделе «РЕГИСТРАЦИЯ» в правом верхнем углу экрана.

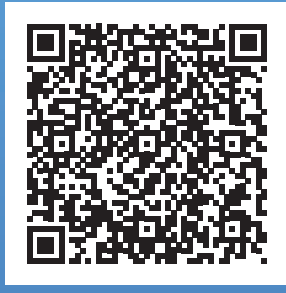

 После регистрации нужна АВТОРИЗАЦИЯ. Есть два способа: обратитесь с просьбой об авторизации к администратору (как правило, это сотрудник вашей библиотеки) или зайдите на платформу через Wi-Fi учебного заведения тогда оно будет определено автоматически!

**Теперь благодаря вашей инициативе и решению администрации обучение станет максимально эффективным!** 

Начните использовать Образовательную платформу «Юрайт» прямо сейчас!